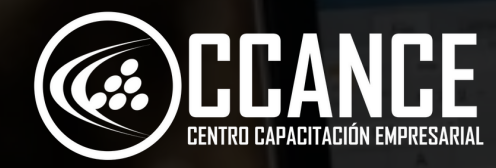

# Nivel 1 EXCEL<br>BÁSICO

12 horas académicas

PRESENCIAL

 $\overline{\mathbf{X}}$ 

by min

((\*)) ONLINE EN VIVO

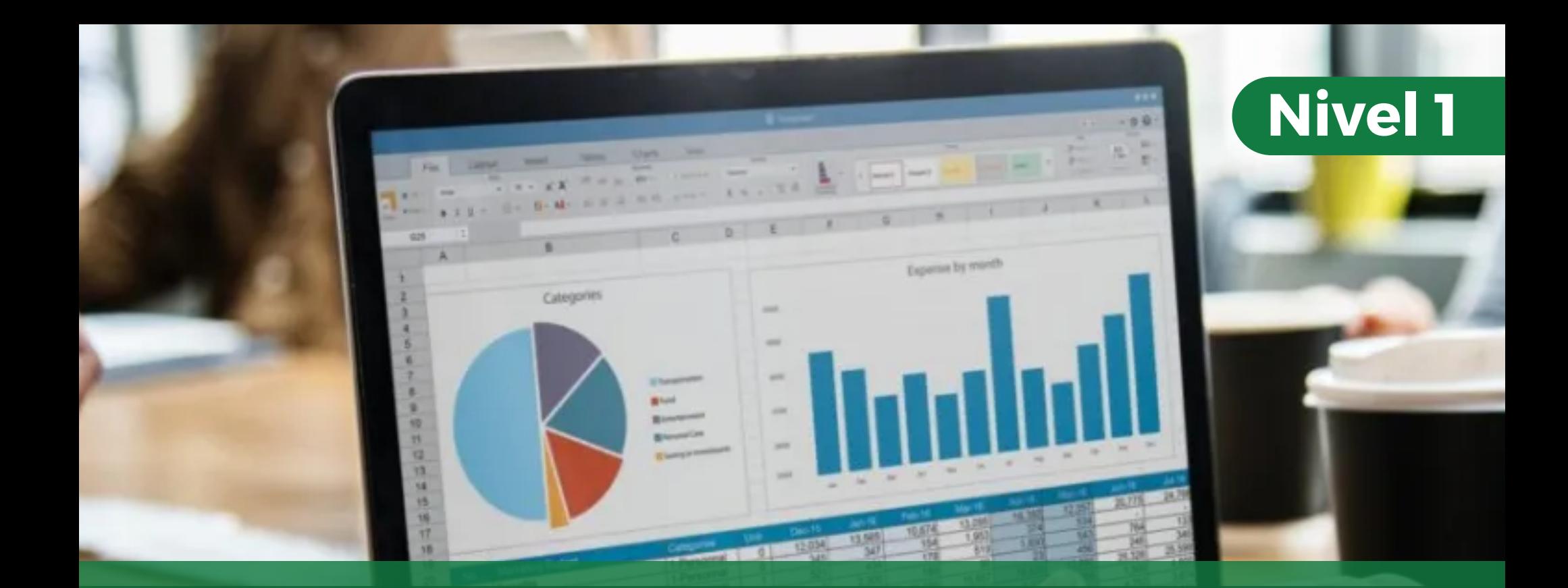

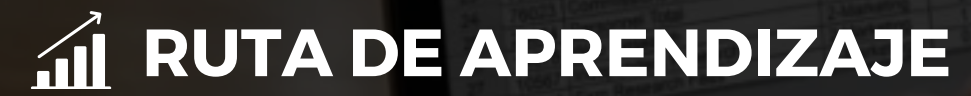

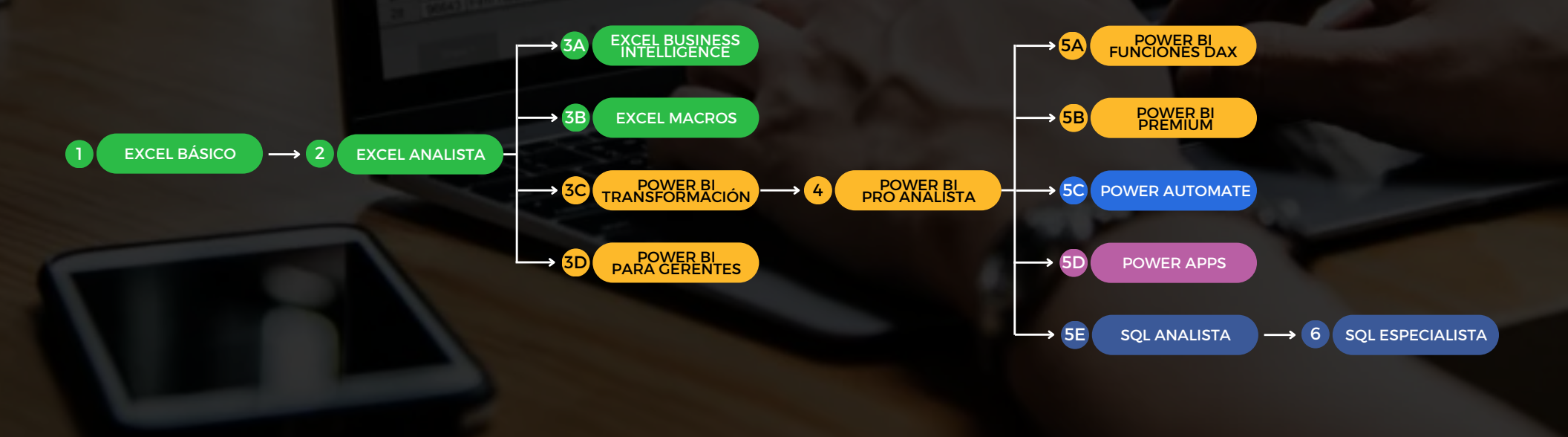

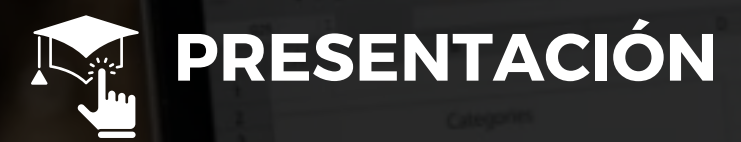

En el curso podrás aprender a manejar esta herramienta desde cero, aprendiendo a editar celdas, creación de fórmulas, dar formato de celdas y creación de gráficos. Inicia tu formación en una de las herramientas más usadas para manejo de datos.

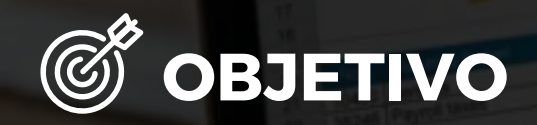

Al finalizar el curso, el alumno estará en capacidad de elaborar funciones básicas, crear gráficos, dar formato a las filas y columnas.

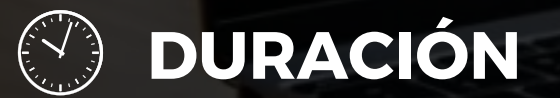

12 Horas Académicas (5% Teórico y 95% Práctico)

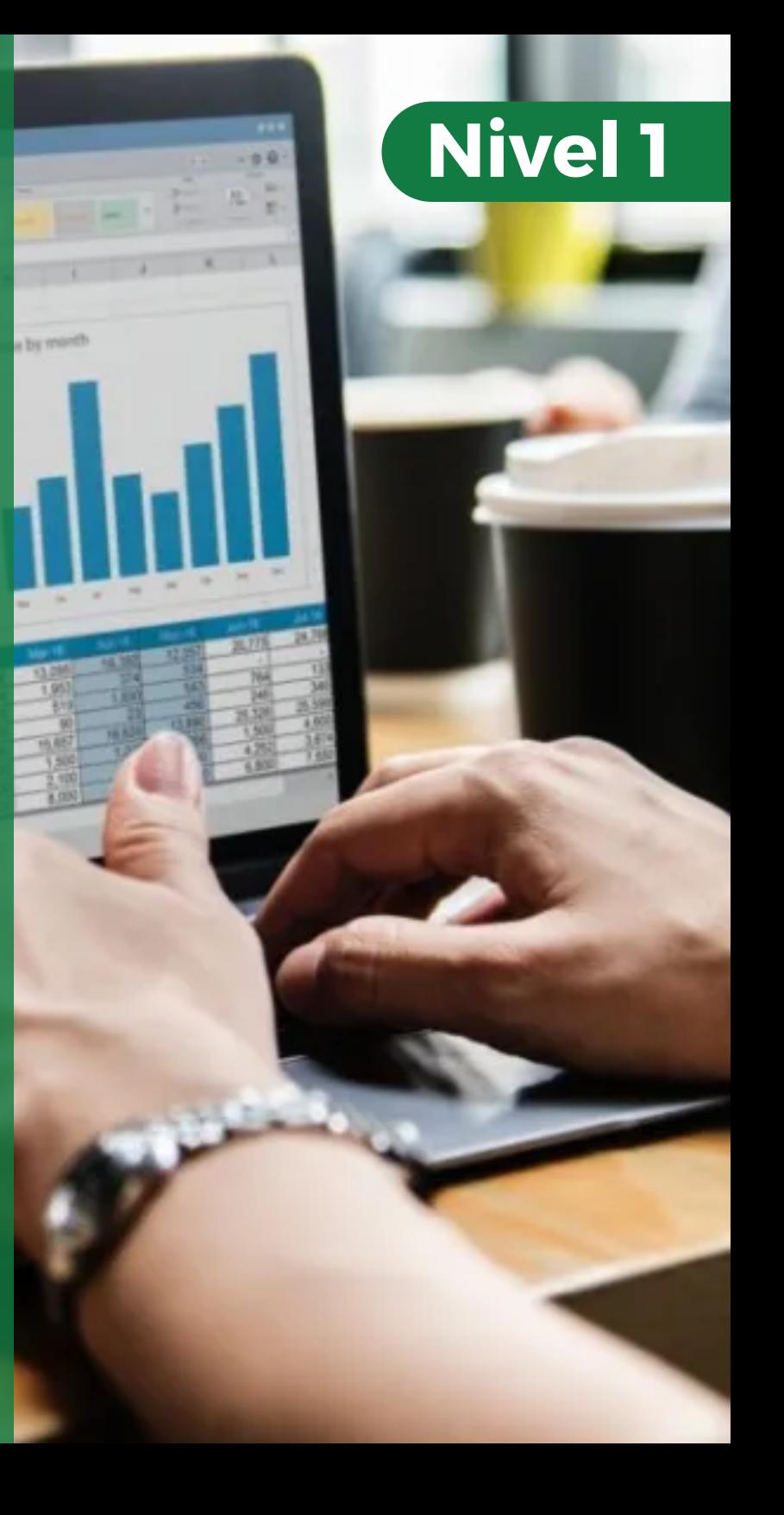

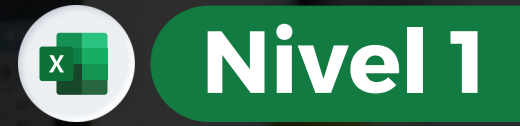

## **ME BENEFICIOS**

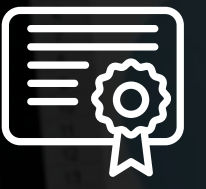

Certificación por aprobación

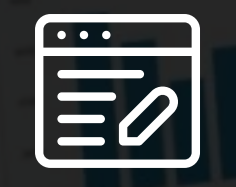

Materiales y exámenes

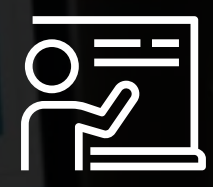

Especialistas

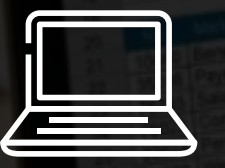

Aula virtual por 12 meses Talleres de actualización

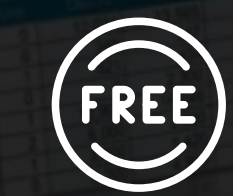

gratis

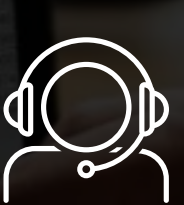

Jefe de práctica en cada clase

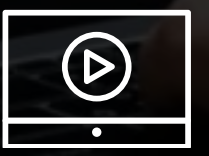

Clases grabadas por 12 meses Clases personalizadas

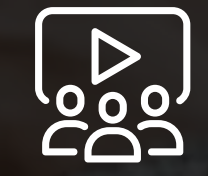

**EXCELBÁ SIC**

**O**

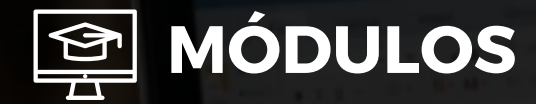

#### **INTRODUCCIÓN**

- Sistema Operativo
- ¿ Q u é e s u n a r c hiv o ?
- Creación de Carpetas
- Iniciar MS Excel
- ¿Qué es una hoja de c álc ulo ?
- Descripción de la Pantalla Principal
- Barra de menús
- Barra de herramientas
- Barra de Fórmulas
- Encabezados de filas y columnas y lí n e a s d e divisió n
- Etiquetas de hojas
- Barra de estado
- Lib r o y h oj a s
- Movimientos a Través de la hoja
- S ele c cio n a r
- Captura de Información en las celdas
- Seleccionar y capturar
- Guardar un archivo
- Abrir un libro
- S alir d e M S E x c el

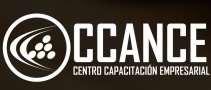

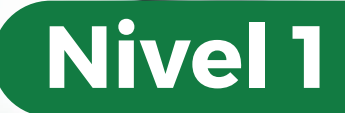

 $\mathbf{x}$ 

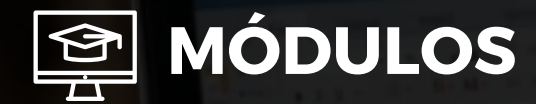

#### **EDICIÓN DE CELDAS**

- Cortar, copiar, pegar
- Menú contextual
- Mover y Copiar co n M S E x c el
- Pegado especial
- Vínculos
- Borrar
- Deshacer y repetir acciones
- Buscar un texto
- Reemplazar texto
- Uso compartido de archivos
- Autocorrección
- Ortografía

## **M ó d u l o 3**

#### **FORMULAS**

- ¿Qué es una fórmula?
- Creación de una formula
- Prioridades de los operadores

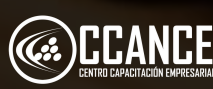

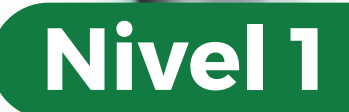

 $\mathbf{X}$ 

by mint

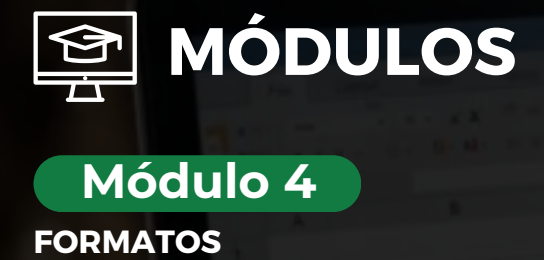

#### **FORMATOS**

- Formato a las celdas (fuente, alineación, borde, tramas, números, protección celda)
- Menú Contextual
- Formato fila (alto, auto ajustar, ocultación)
- Formato columna (ancho, autoajustar, ancho estándar, ocultar)
- Modelo Autoformato
- Formato de hojas (cambiar nombre, ocultar, mostrar hojas ocultas, añadir fondo a una hoja)
- Crear y utilizar / excluir un área nombrada
- Nombrar una celda

## **M ó d u l o 5**

#### **INSERCIÓN**

- Inserció n d e c eld a s
- · Inserción de filas
- Inserción de colum n a s
- Eliminar celdas, filas y columnas
- · Inserción de hojas
- Eliminar hojas

## **M ó d u l o 6**

#### **FUNCIONES**

- Importancia de las funciones
- ¿Cómo utilizar funciones? (max, min, promedio, suma, contar, izquierda, derecha, hallar, concatenar, y extraer)

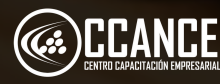

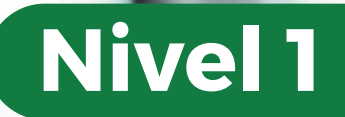

 $\mathbf{x}$ 

**For stylet** 

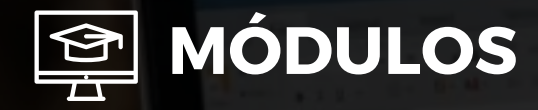

#### **G R Á F I C O S**

- Creación de un gráfico
- Asistente para gráficos
- Formato al gráfico
- Menú insertar
- **Dibujos**
- Menú formato

## **M ó d u l o 8**

#### **AUTOFILTROS**

- Definición de una base de datos
- Condiciones o Criterios Simples
- Ordenar Filtros

## **M ó d u l o 9**

#### **IMPRESIÓN**

- · Introducción
- Preparar página (configurar)
- E n c a b e z a d o y pie d e p á gin a
- Presentación preliminar
- Impresión

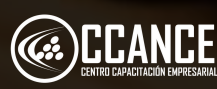

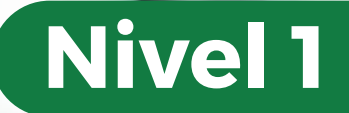

 $\mathbf{X}$ 

by mint

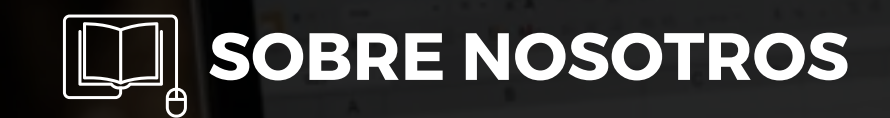

## Especializados en BI **+ 1 5 A Ñ O S**

Cursos culminados **+ 5 0 0**

Alumnos certificado s **+ 1 7 5 0 0**

Empresas capacitadas **+ 3 0 0**

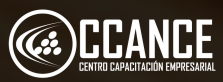

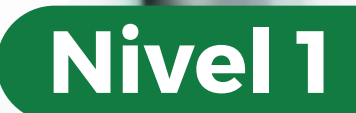

 $\mathbf{X}$ 

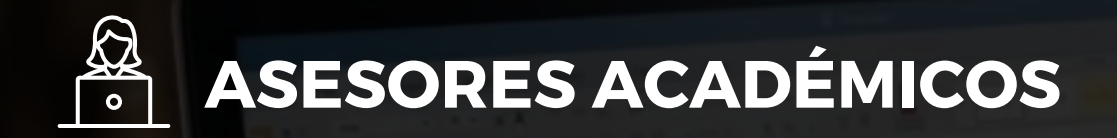

Mónica Salas: +51 966 569 844 · · · · · · · · · Kevin Salas: · · +51 964 119 244  $\bullet$ 

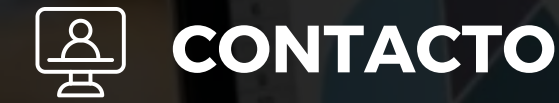

- **Email:** training@powerbi.pe | capacitacion@ccance.edu.pe
- **Web:** https://powerbi.pe | https://ccance.edu.pe
- **Sede principal:** Av. Angamos Oeste 651 Miraflores, Lima, Perú

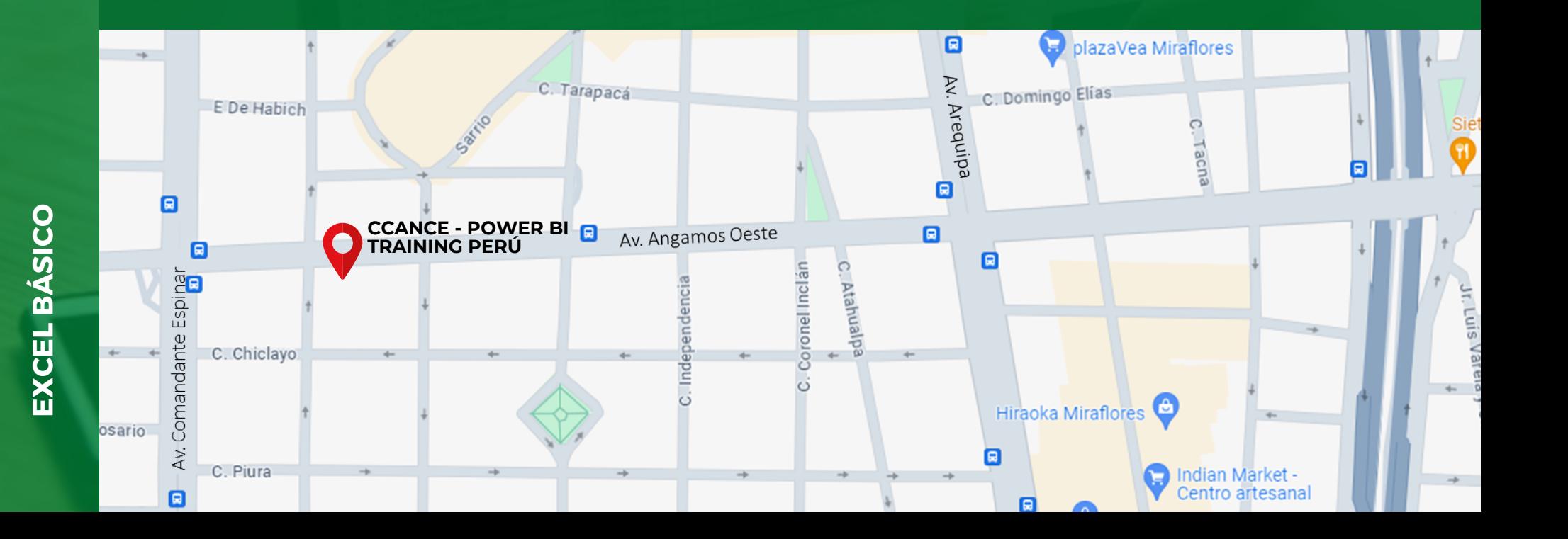

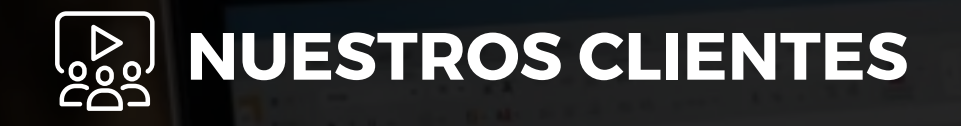

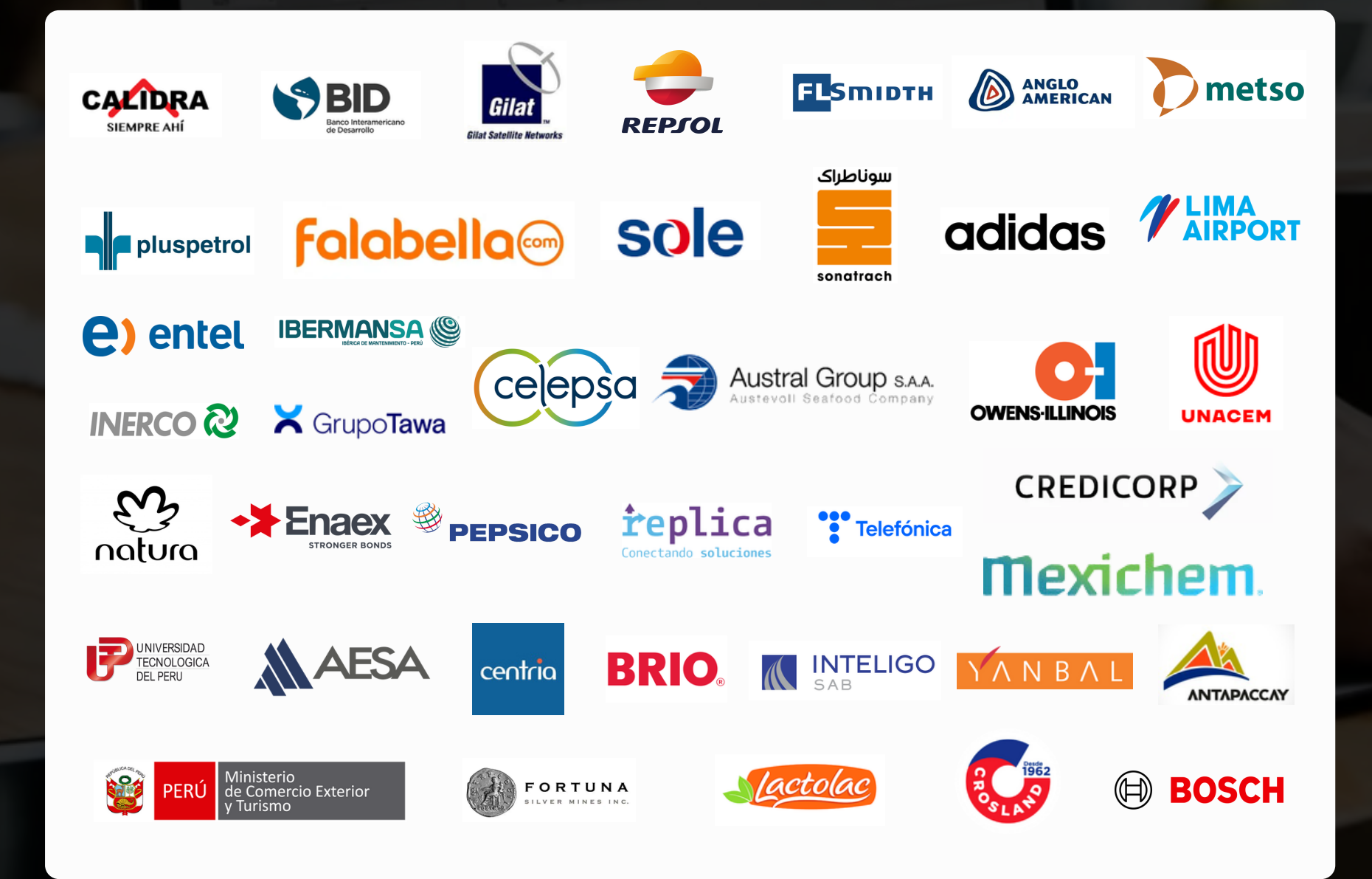